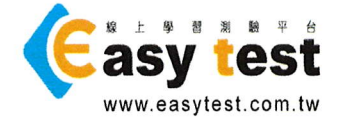

## 驊鉅數位科技有限公司

Easy test 線上學習測驗平台 操作手冊

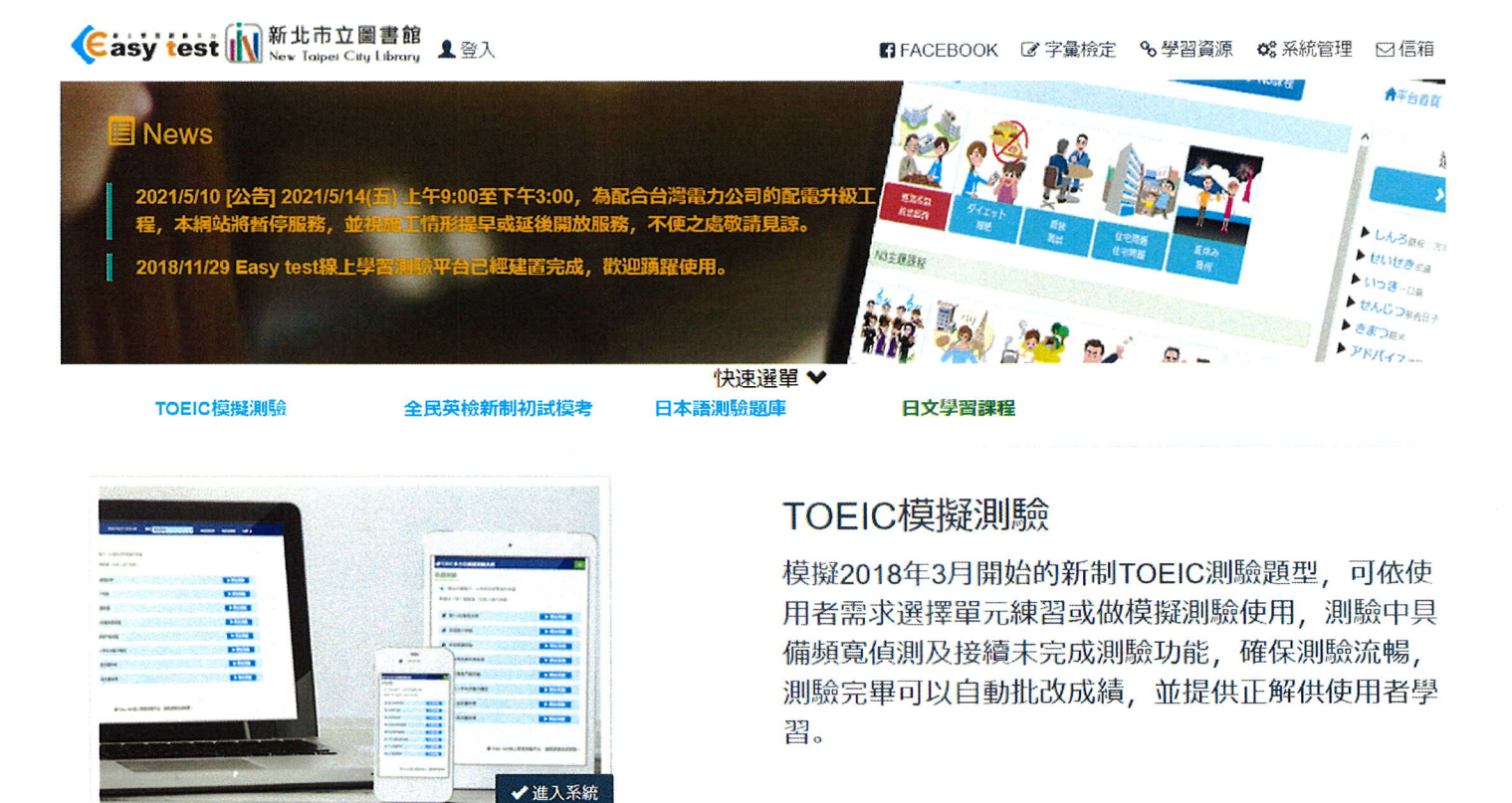

※本平台支援 PC、Mac 作業系統電腦使用以外,另支援 iOS 16.0 以上版本 之智慧型行動裝置及 Android 9.0 以上版本使用 Chrome 瀏覽器之智慧型行 動裝置,不需安裝 APP,上網至該網站即可使用。

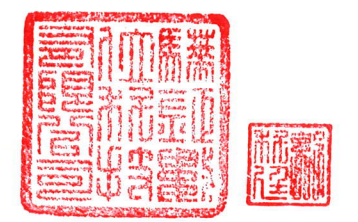

# 目 錄

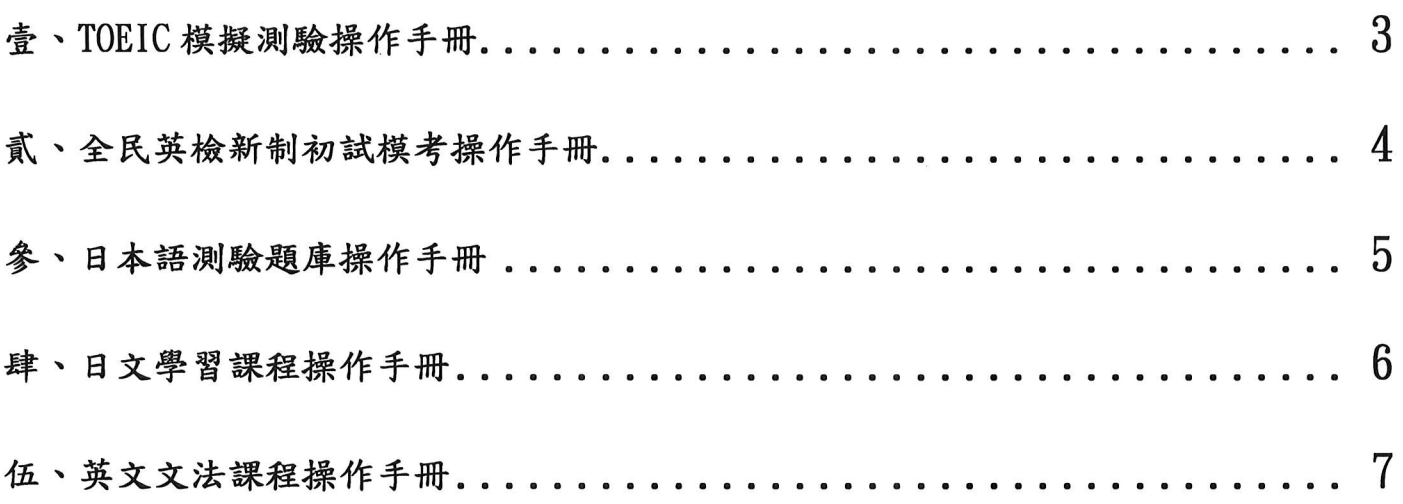

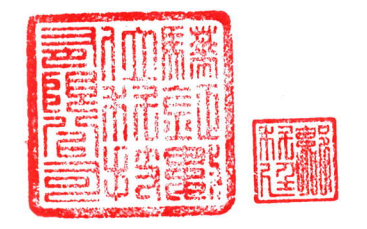

 $\mathcal{L}_{\text{max}}$ 

#### 壹、TOEIC模擬測驗操作手冊

※限館內讀者暨館外讀者十人使用

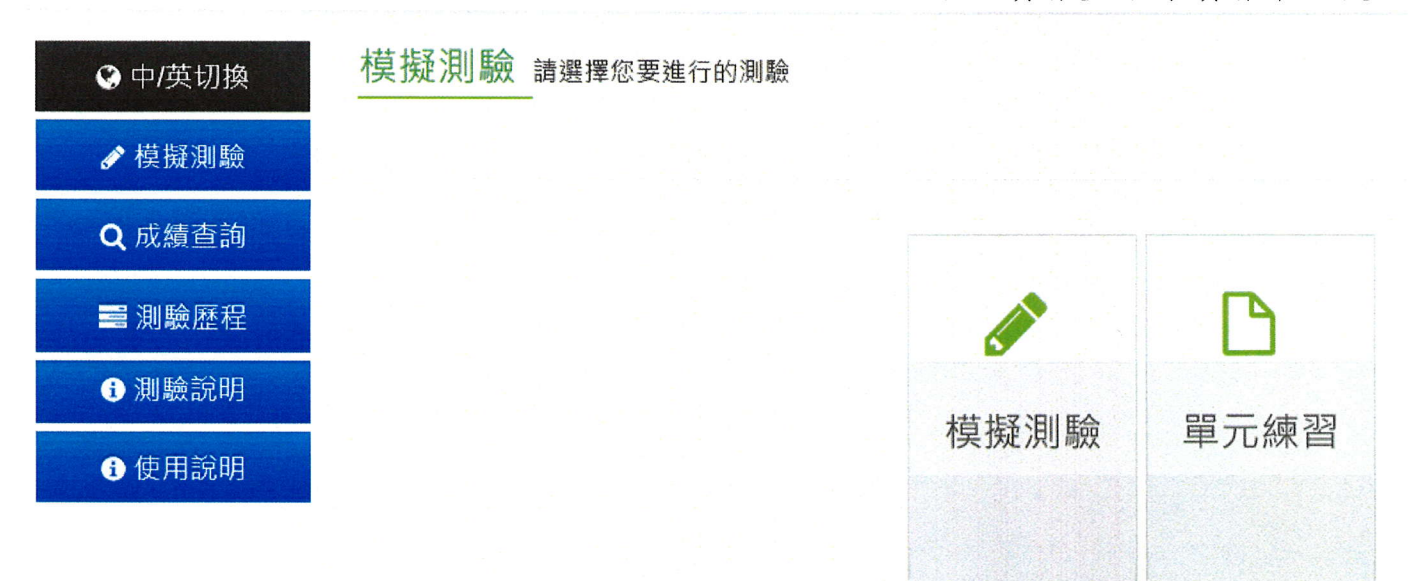

一、中/英切換:中英文版本切換:點擊此圖示,便可立即做切換,顯示英文版模式。

- 二、模擬測驗:
- 1. 可依需求選擇模擬正式測驗,進行模擬多益200題聽力、閱讀的測驗,測驗完畢即自動批改結果, 並提供解答供讀者學習。
- 2. 可依需求選擇單元練習,進行多益的個別單元練習,測驗完畢即自動批改結果,並提供解答供讀者 學習。

三、成績查詢:

- 1. 可查詢模擬正式測驗成績或單元練習成績。
- 2. 成績查詢備有訂正功能,可針對答錯題目查看中文解析,另有線上字典可查詢單字。
- 四、測驗歷程:點擊測驗歷程,查詢模擬測驗試卷的測驗時間紀錄。
- 五、測驗說明:點擊測驗說明,顯示 2018年版新制多益測驗各單元題數、測驗時間與計分等測驗規 則說明。

六、使用說明:點擊使用說明,顯示TOEIC模擬測驗系統詳細使用說明。

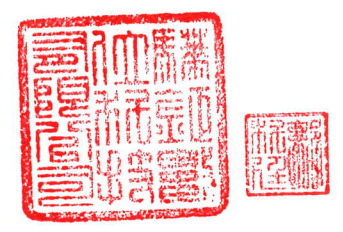

### 貳、全民英檢新制初試模考操作手冊

※限館內讀者暨館外讀者十人使用

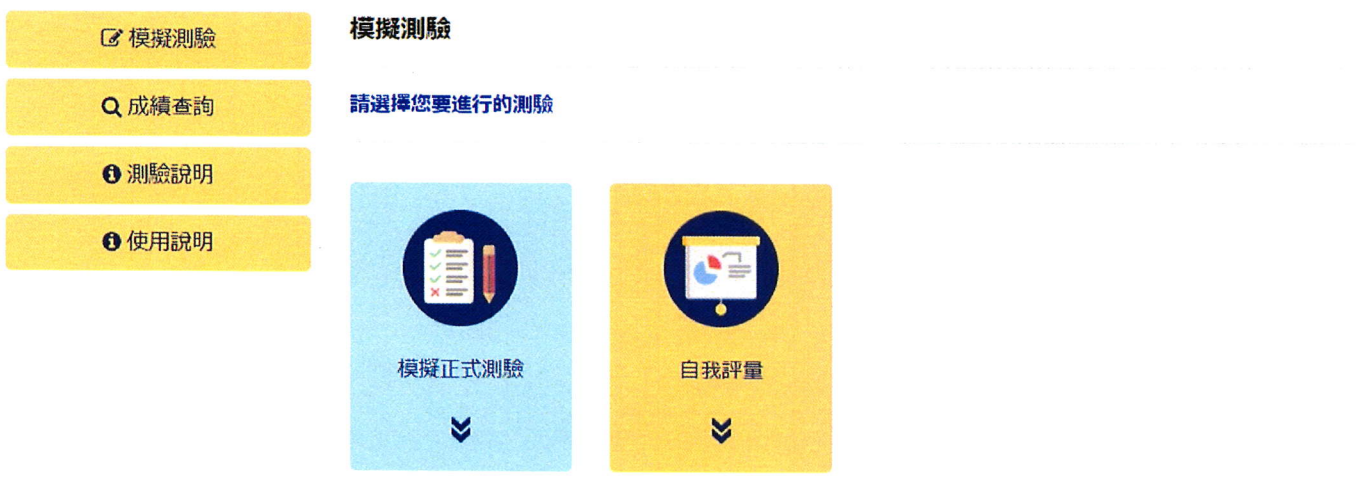

- 一、模擬測驗:
- 1. 模擬測驗:可直接進入模擬測驗,選擇初級、中級或中高級試卷進行測驗,每個級別可選擇聽力測 驗、閱讀測驗或全部考(聽力+閱讀)等三種測驗類型,依使用者需求進行聽力、閱讀個別測驗或全 部測驗,測驗完畢即自動批改結果,並提供解答供讀者學習。
- 2. 自我評量:依測驗結果建議測驗者適合的測驗級別。
- 二、成績查詢:

可查詢測驗過的模擬測驗成績,備有訂正功能,可針對答錯題目進行檢討查看中文解析,另有線上字 典可查詢單字。

三、測驗說明:

顯示目前全民英檢模擬測驗初試各級別考試題型與規則、測驗時間與通過標準等說明資料。

四、使用說明:點擊使用說明,顯示全民英檢模擬測驗系統詳細使用說明。

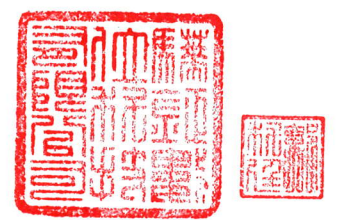

#### 參、日本語測驗題庫操作手冊

#### ※限館內讀者暨館外讀者十人使用

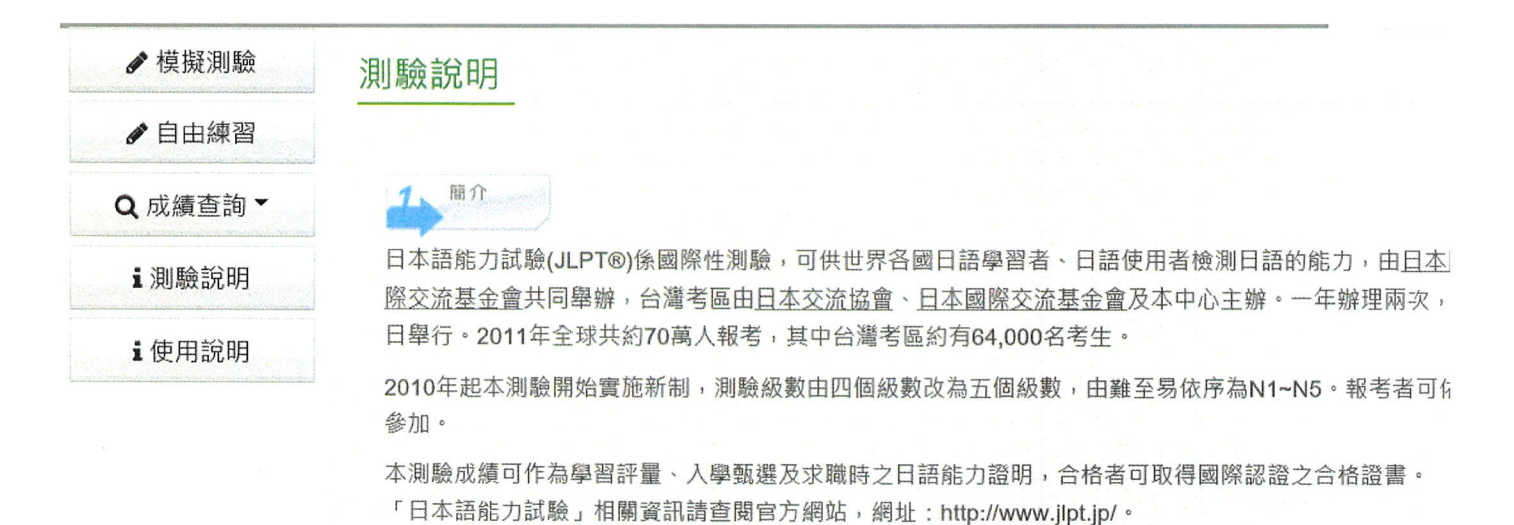

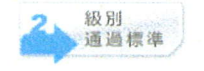

- 一、模擬測驗:點擊模擬測驗,可依使用者程度選擇 N1~N5 任一級別進行測驗,測驗完畢即自動批改 結果,並提供解答供讀者學習。
- 二、自由練習:可選擇言語知識(文字、語彙、文法)、讀解或聽解三種測驗的其中一種類型,進行測 驗,測驗完畢即自動批改結果,並提供解答供讀者學習。
- 三、成績查詢:可查詢模擬測驗成績或自由練習成績,備有訂正功能,可針對答錯題目進行檢討。
- 四、測驗說明:點擊測驗說明,顯示目前 JLPT 檢模擬測驗各級別單元題數、測驗時間與通過標準等 說明內容。
- 五、使用說明:點擊使用說明,顯示 JLPT 模擬測驗系統詳細使用說明。

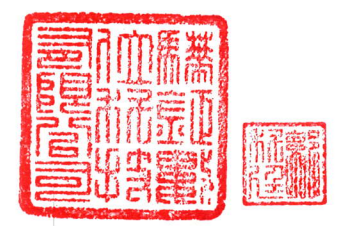

#### 肆、日文學習課程操作手冊

※限館內讀者暨館外讀者十人使用

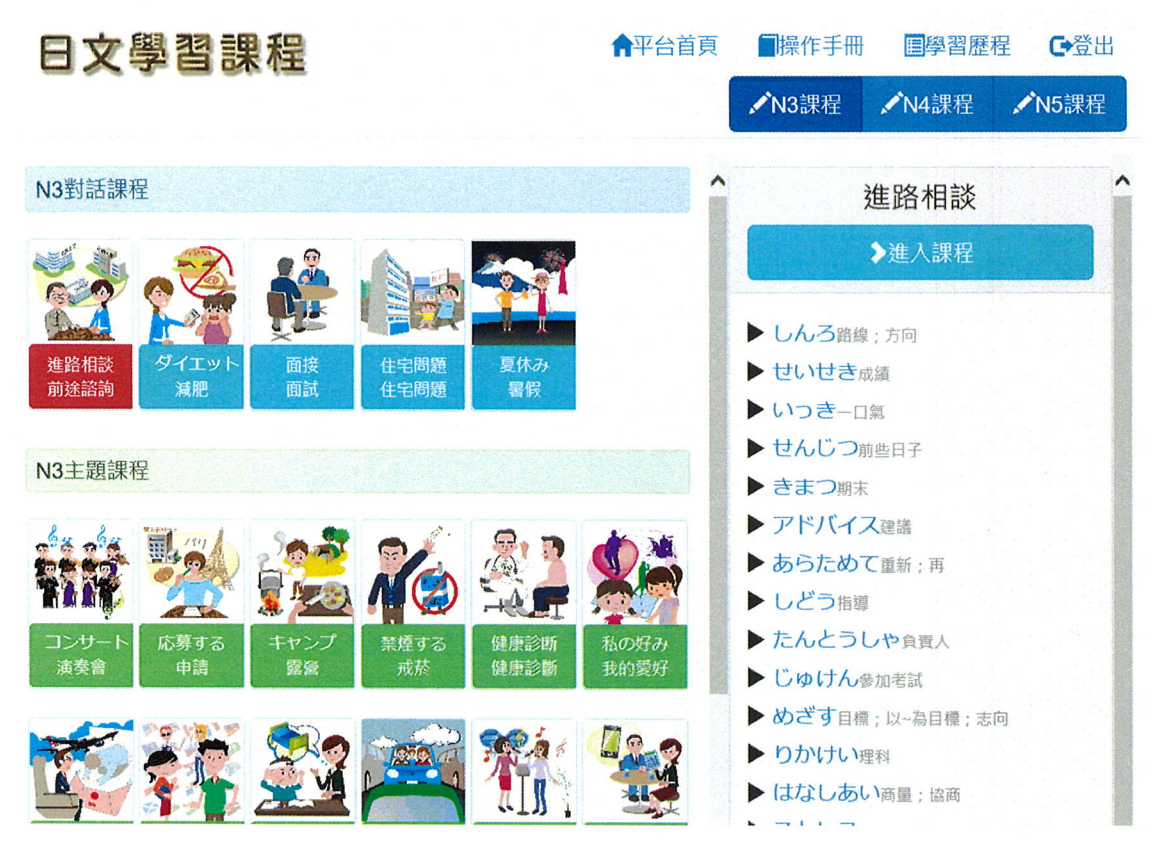

一、課程首頁:

1. 本課程依 JLPT 測驗分為 N3~N5 級, 共 90 課。

- 2. 點擊課程名稱即選擇課程,已選擇的課程會以紅色背景顯示,並顯示所選課程的單字供預覽,點選 單字可播放該單字的真人發音檔。
- 3. 點擊進入課程方能進行課程練習。
- 4. 課文內容頁面提供全篇課文真人發音,並具備導讀功能,並可獨立設定日文、中文字幕是否顯示, 另有課文內容下載功能。
- 5. 例句備有聽打練習、口說練習功能,聽、說、讀、寫皆可透過例句全方面練習。(使用PC 或 Android 行動裝置搭配 Chrome 瀏覽器可使用口說練習功能)
- 6. 每課備有課文內容、角色扮演、本課單字、文法練習、克漏字選擇、課文理解等功能,可檢視該課 學習成效。

二、學習歷程:系統會自動紀錄您每次學習的課程及使用時數,並可進行下載。

三、操作手冊:點擊操作手冊,顯示日文學習課程系統詳細操作說明。

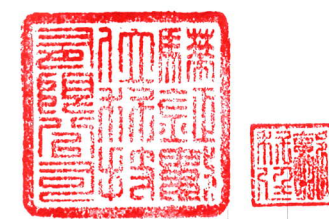

#### 伍、英文文法課程操作手冊

※限館內讀者暨館外讀者十人使用

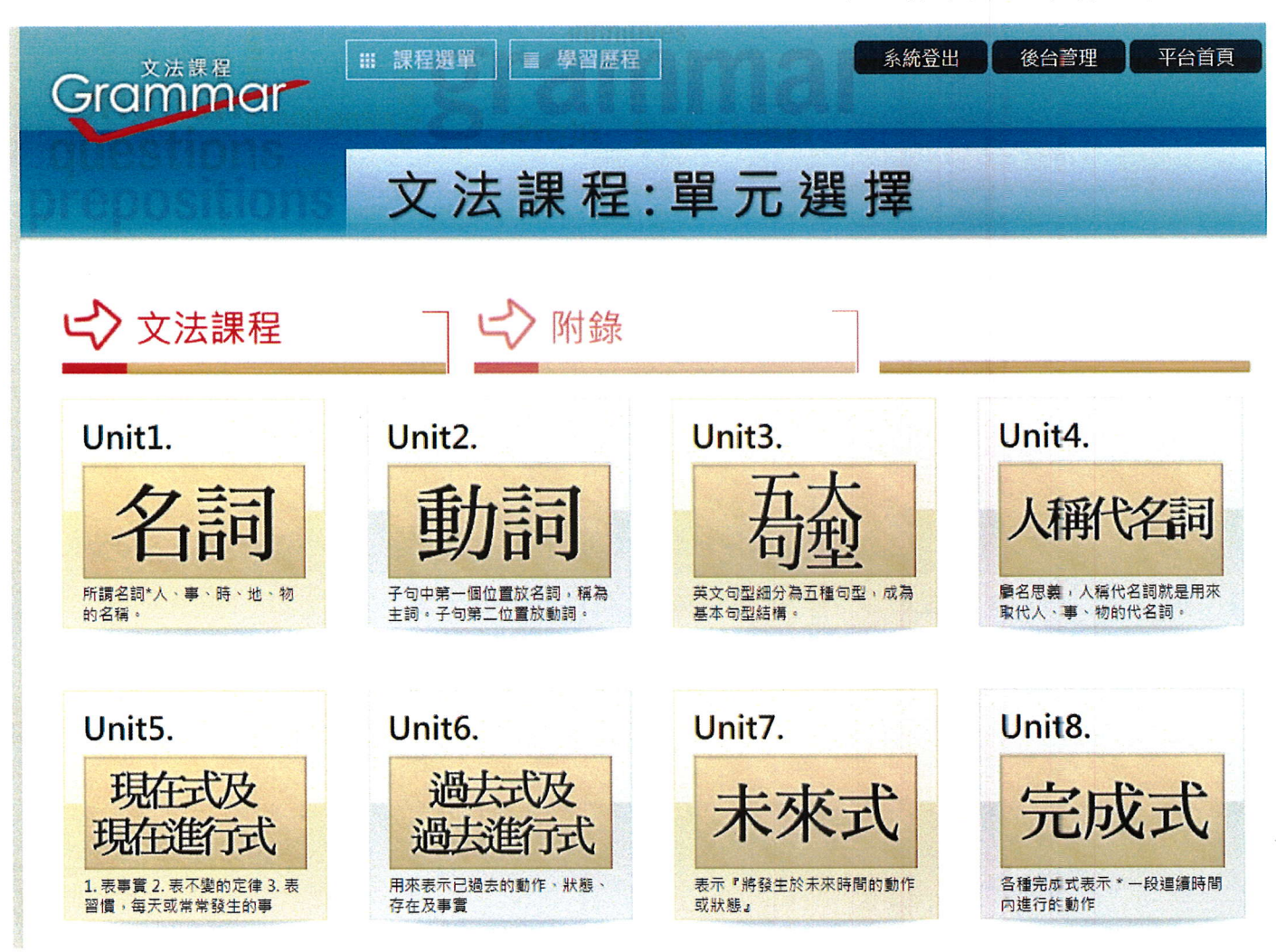

一、課程首頁:

- 1. 本課程含英文文法課程二十七課及四篇附錄。
- 2. 課程設計以循序漸進的由淺入深安排課程內容順序。
- 3. 每課課程內皆具備練習題提供練習。
- 4. 課程內的例句具有真人發音。

5. 每課備有練習題,可檢視該課學習成效。

二、學習歷程:系統會自動紀錄您每次學習的課程及使用時數,並可進行下載。

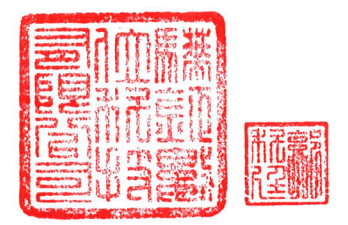